## **Desmos Investigation of linear functions**

Go to [www.desmos.com](http://www.desmos.com/) click "launch Calculator.

- 1. On the Left hand side type in "y=mx+b"
- 2. push the blue button labeled "all" after "add slider:".

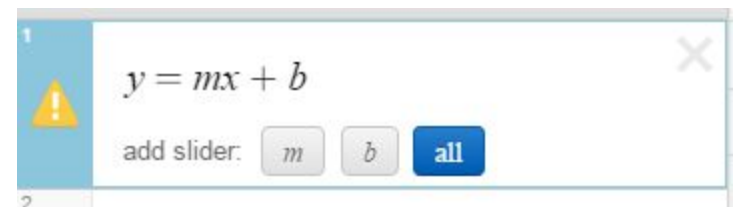

- 3. Carefully watching the graph (red line) on the screen, move the slider labeled m back and forth. You can also press the  $\Theta$  button.
- 4. Describe the graph (red line) when m=positive number.

5. Describe the graph (red line) when m=negative number.

## 6. Describe the graph (red line) when m=0.

- 7. put the slider back to m=1
- 8. Carefully watching the graph (red line) on the screen, move the slider labeled b back and forth. You can also press the  $\bullet$  button.
- 9. What happens to where the graph (red line) crosses the y axis (up and down black line)?